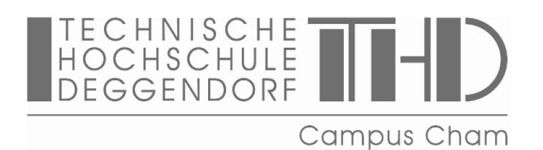

# **Checkliste für das Praxissemester**

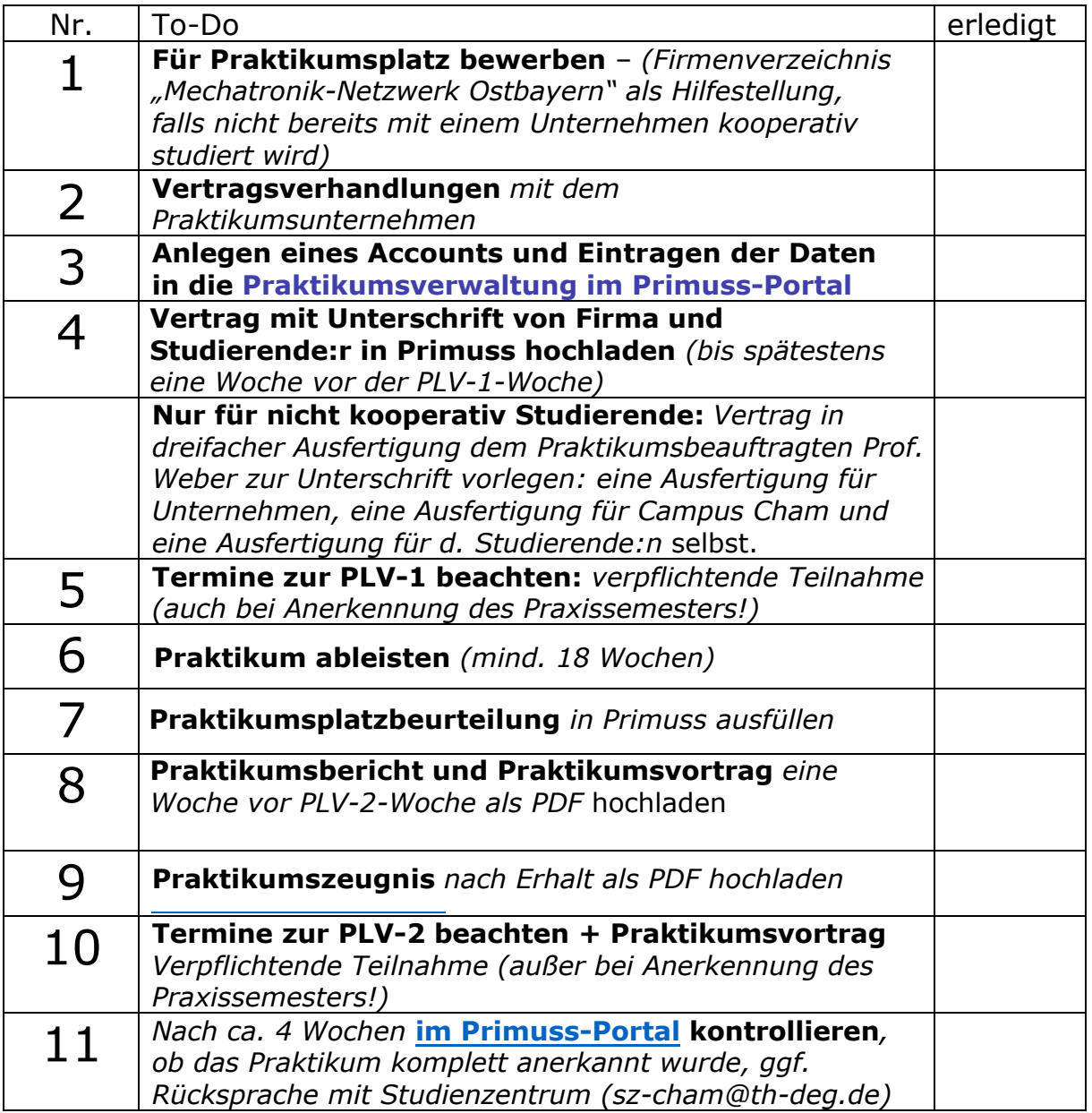

# **Bei Rückfragen:**

 $\mathbf{r}$ 

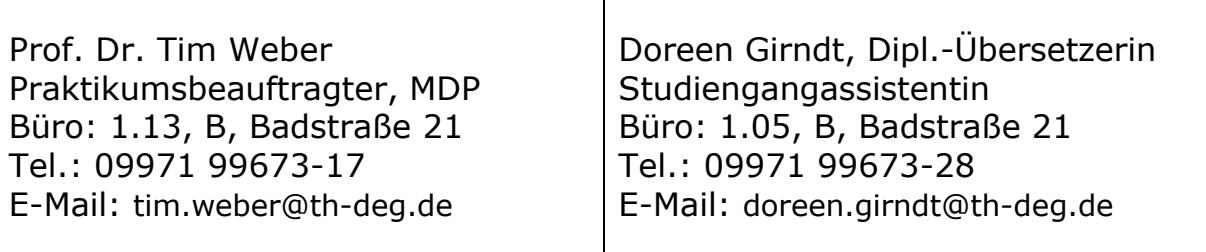

# TECHNISCHE TTHD

# **CHECKLISTE PRAKTIKUM**

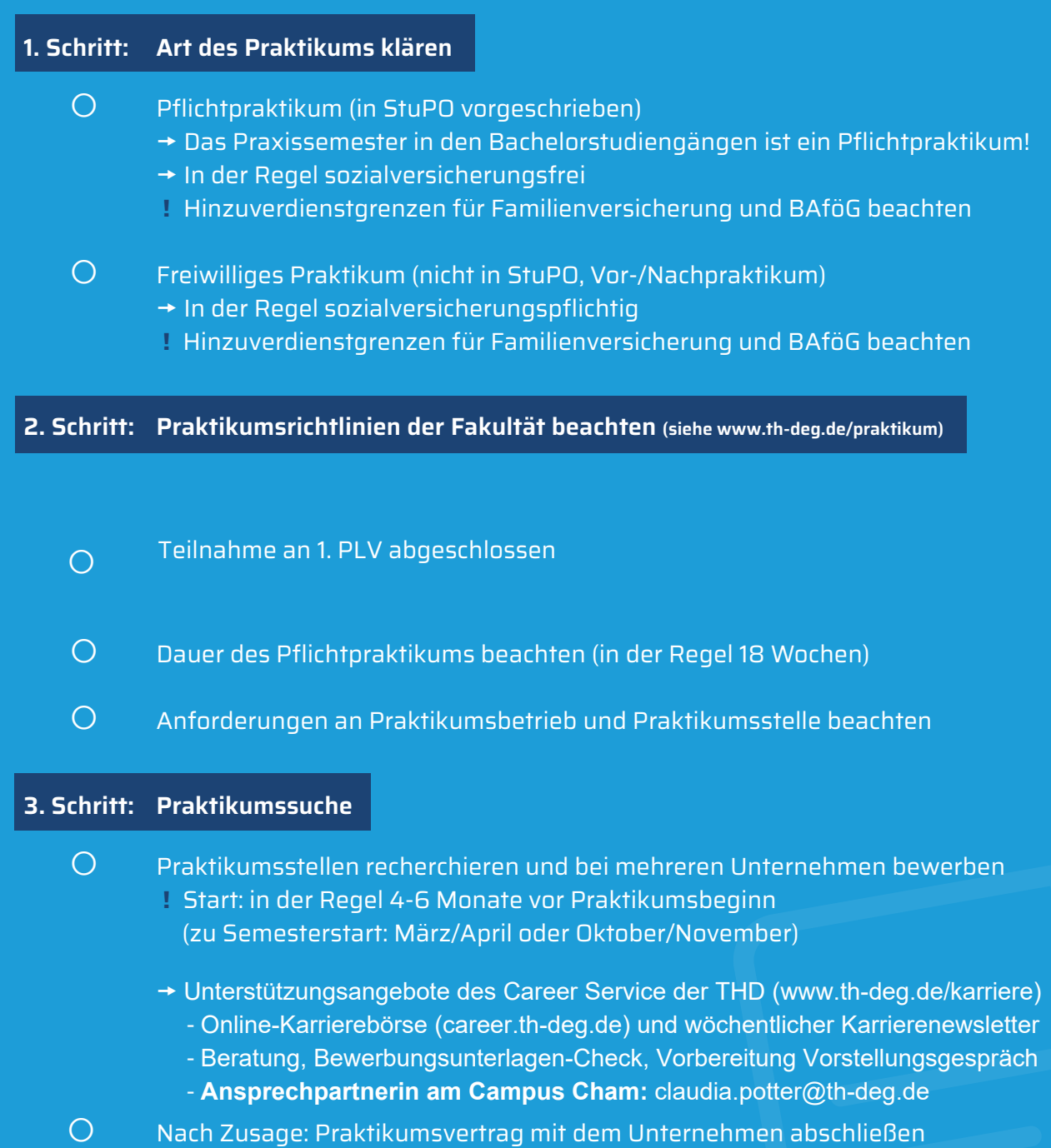

**!** *Bei Vergütung Hinzuverdienstgrenzen für Sozialversicherung und BAföG beachten*

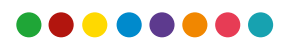

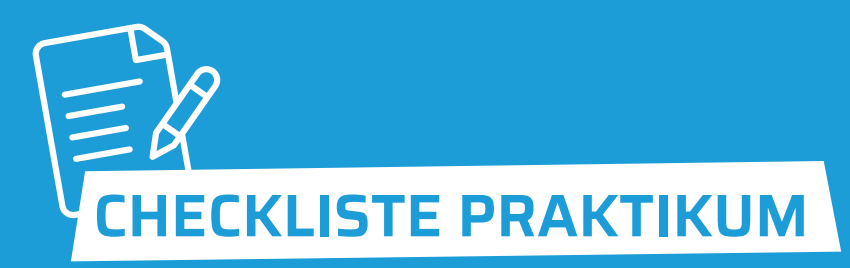

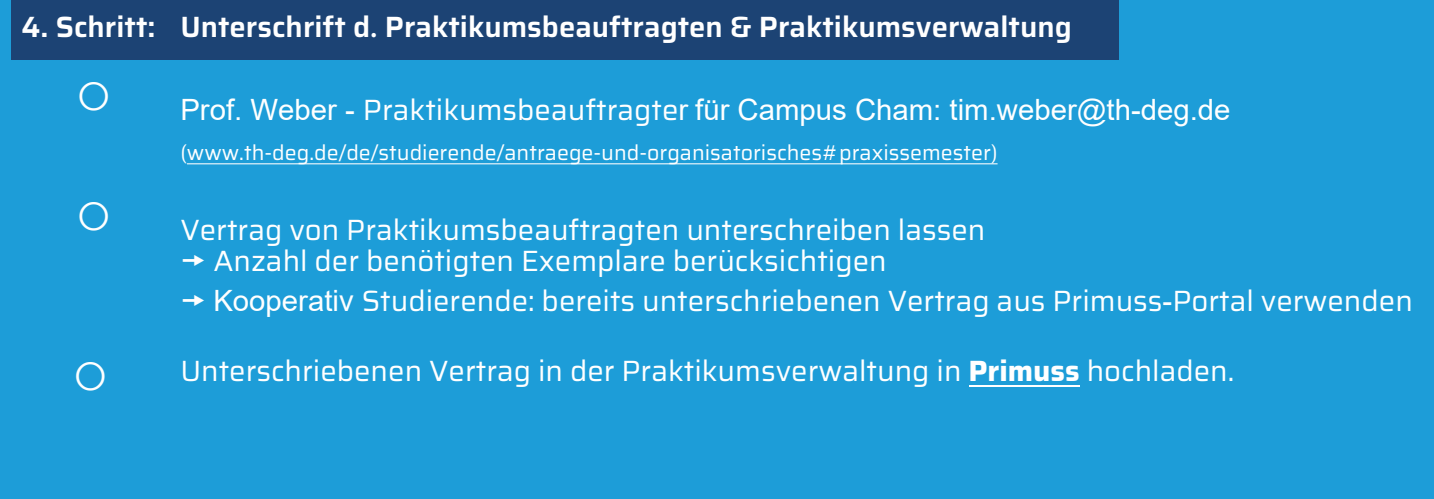

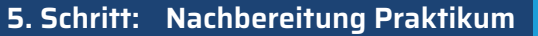

- $\bigcirc$ Praktikumszeugnis in Praktikumsverwaltung hochladen
- $\bigcirc$ Praktikumsbericht schreiben und in Praktikumsverwaltung hochladen
- $\bigcirc$ 2. PLV-Woche besuchen (Infos und Organisation durch Campus Cham)
	- **!** *Die Anrechnung der ECTS im Primuss Portal erfolgt, sobald beide PLVs bestanden und alle Dokumente in der Praktikumsverwaltung hochgeladen sind.*

**Technische Hochschule Deggendorf** Dieter-Görlitz-Platz 1 94469 Deggendorf

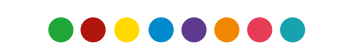

TECHNISCHE<br>HOCHSCHULE TTHD

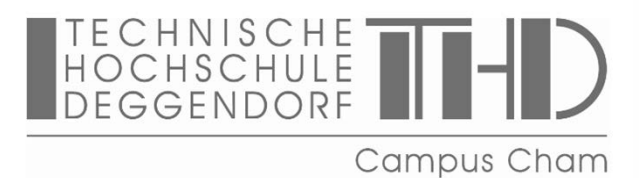

# **Praktikumsverwaltung in 7 Schritten**

### **Schritt 1:**

# **Praktikumsvertragsdaten digital erfassen, Bestätigungsschreiben des Betriebs über Praxistätigkeit bzw. Praktikumsvertrag hochladen**

Vor der Abgabe des Praktikumsvertrags müssen Sie Ihre persönlichen Daten und die Praktikumsvertragsdaten (Firmendaten, Praktikumsbeginn usw.) digital erfassen: https://pmit-ext.th-deg.de/pv/ (ehemaliges Tool: Praktikumsverwaltung / jetzt: Primuss) Für weitere Informationen:

https://www.th-deg.de/de/studierende/antraege-und-organisatorisches#praxissemester

## **Schritt 2:**

## **PLV-1-Woche besuchen**

Der Zeitplan und die Inhalte der PLV-1-Woche werden rechtzeitig auf der Website bzw. per E-Mail bekanntgegeben. Alle Veranstaltungen der PLV-1-Woche sind verpflichtend, auch wenn Sie sich Ihr Praxissemester erfolgreich anrechnen haben lassen!

## **Schritt 3:**

# **Praktikumsbericht in Praktikumsverwaltung/Primuss hochladen**

Der Praktikumsbericht soll, neben einer Gliederung/Deckblatt, 18 DIN A4 Seiten umfassen und mit einem Textverarbeitungsprogramm geschrieben werden (DIN A4, Schriftgröße 12, Zeilenabstand 1,5). Der Praktikumsbericht soll folgende Gliederung aufweisen:

- Beschreibung des Ausbildungsbetriebes (1-2 Seiten)
- Ausführlicher Tätigkeitsbericht über das Praktikum. Dabei soll dargestellt werden, welche Tätigkeiten Sie als Praktikant:in ausgeführt und welche Kenntnisse/ Fertigkeiten Sie im Praktikum erworben haben. Allgemeine Ausführungen sind nicht erwünscht, sondern vielmehr eine Beschreibung dessen, was Sie im Praktikum tatsächlich gemacht haben.

→ Der vollständige Bericht ist als PDF-Dokument via Praktikumsverwaltung/Primuss hochzuladen.

## **Schritt 4:**

## **Praktikumsplatzbeurteilung via Praktikumsverwaltung abgeben**

Sie müssen eine Beurteilung über Ihren Praktikumsbetrieb abgeben. Die Beurteilung ist mithilfe der Formularfelder in der Praktikumsverwaltung/im Primuss-Portal digital vorzunehmen.

### **Schritt 5:**

### **Praktikumszeugnis des Betriebs hochladen**

Beim Praktikumszeugnis des Ausbildungsbetriebes (mit Nachweis der Praktikumsdauer) soll es sich um ein "qualifiziertes Zeugnis" handeln, in dem die Tätigkeit bescheinigt und Praktikant:innen gewürdigt werden.

→ Das Zeugnis ist ebenfalls als PDF-Dokument digital über die Praktikumsverwaltung/Primuss einzureichen und kann ggf. mit Begründung nachgereicht werden, wenn es bis zur PLV-2-Woche noch nicht vorliegt.

### **Schritt 6:**

### **Praxisvortrag/Referat vorbereiten, präsentieren & hochladen**

Das Thema des Referats muss eine Zusammenfassung über das Praktikum beinhalten. Das Referat sollte zwischen 10 und 15 Minuten gestaltet werden, sodass Kommilitonen mit dem Thema vertraut werden. Eine kurze Diskussion schließt das Referat ab. **Dauer:** circa 10-15 Minuten; Präsentation im PowerPoint-Format.

→ Das Referat ist ebenfalls als PDF-Version via Praktikumsverwaltung/Primuss hochzuladen.

### **Schritt 7:**

### **PLV-2-Woche besuchen**

In dieser Woche sollen Sie über Ihr Praktikum bzw. Ihren speziellen Fachbereich innerhalb des Praktikums referieren (Praxisvortrag: siehe Schritt 6). Zusätzliche Lehrveranstaltungen runden die PLV-2-Woche ab.

Am Ende der PLV-2-Woche wird das endgültige Bestehen des Praktikums festgestellt. Zur Anrechnung des Praktikums sind die Unterlagen bis zur PLV-2-Woche über die Praktikumsverwaltung/Primuss digital einzureichen.

Alle erforderlichen Unterlagen müssen selbstständig und fristgerecht im Praktikumsverwaltungsprogramm/Primuss-Portal hochgeladen werden:

<https://www.th-deg.de/de/studierende/antraege-und-organisatorisches#praxissemester>

# *Zugang zur Praktikumsverwaltung in Primuss:* zu finden bei "Mein Studium"

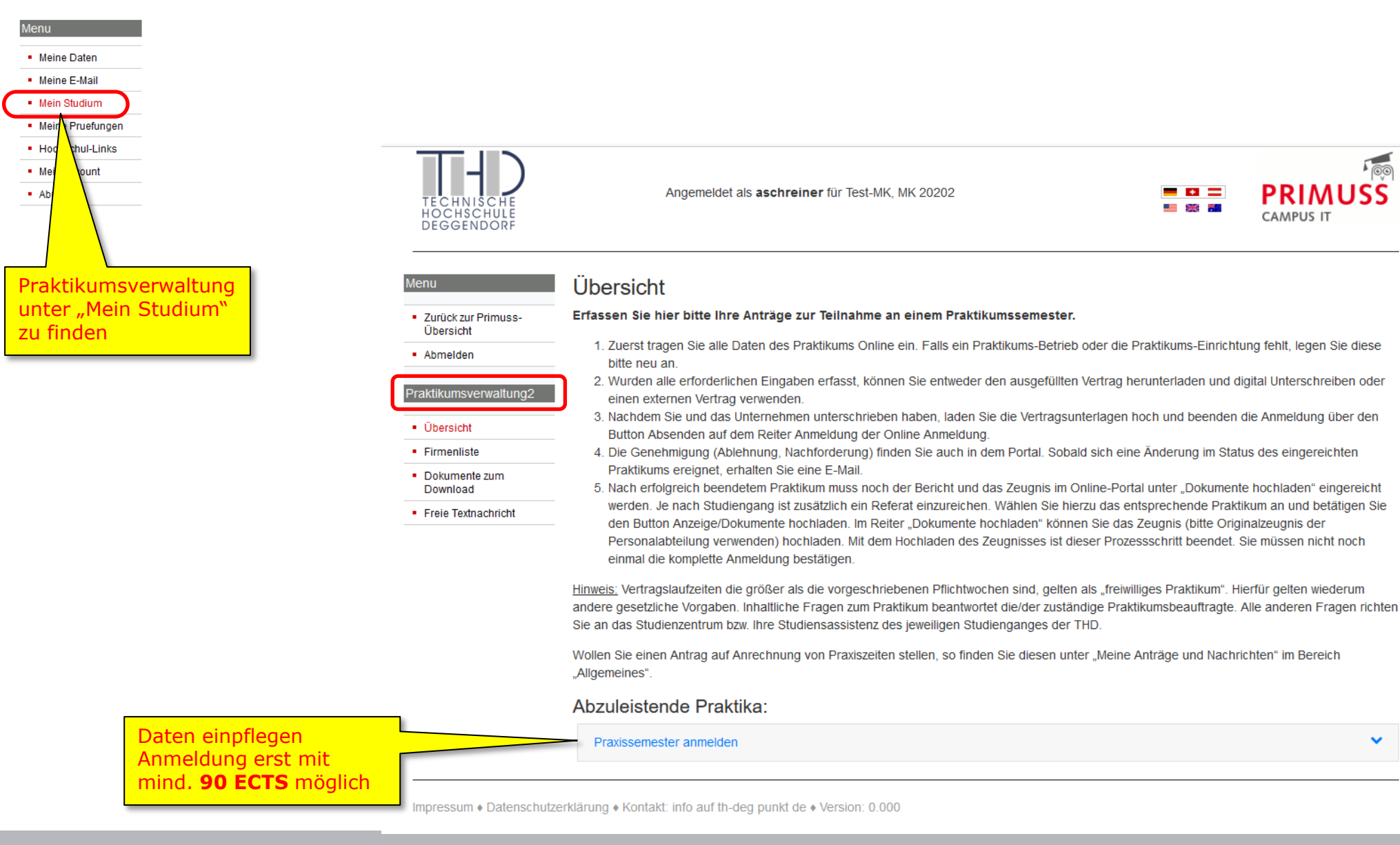

# *Neues Praktikum anmelden: Vertragsdaten einpflegen: (Firmenliste als Hilfestellung zur Praktikumssuche)*

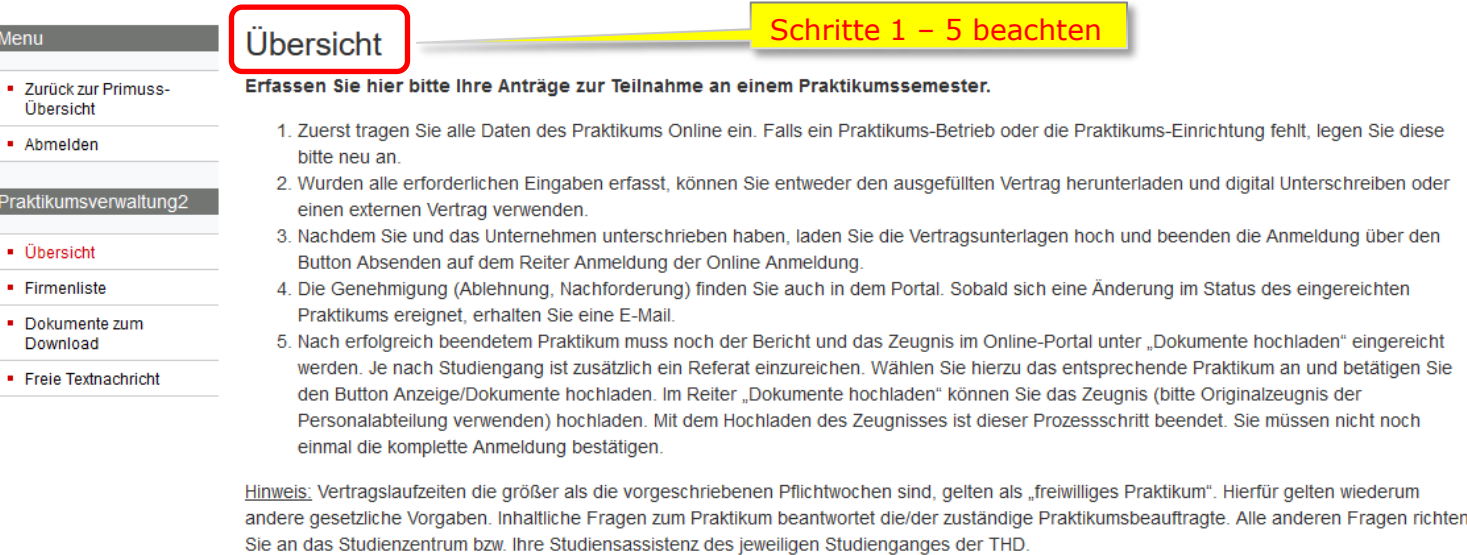

Wollen Sie einen Antrag auf Anrechnung von Praxiszeiten stellen, so finden Sie diesen unter "Meine Anträge und Nachrichten" im Bereich "Allgemeines".

### Abzuleistende Praktika:

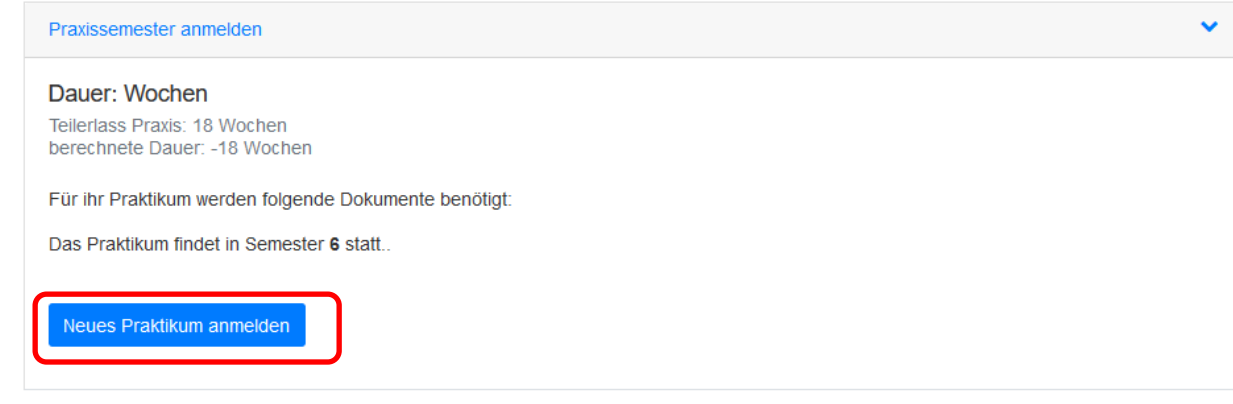

# *Firmendaten auswählen oder einpflegen: Möglichkeit den Praktikumsvertrag zu generieren:*

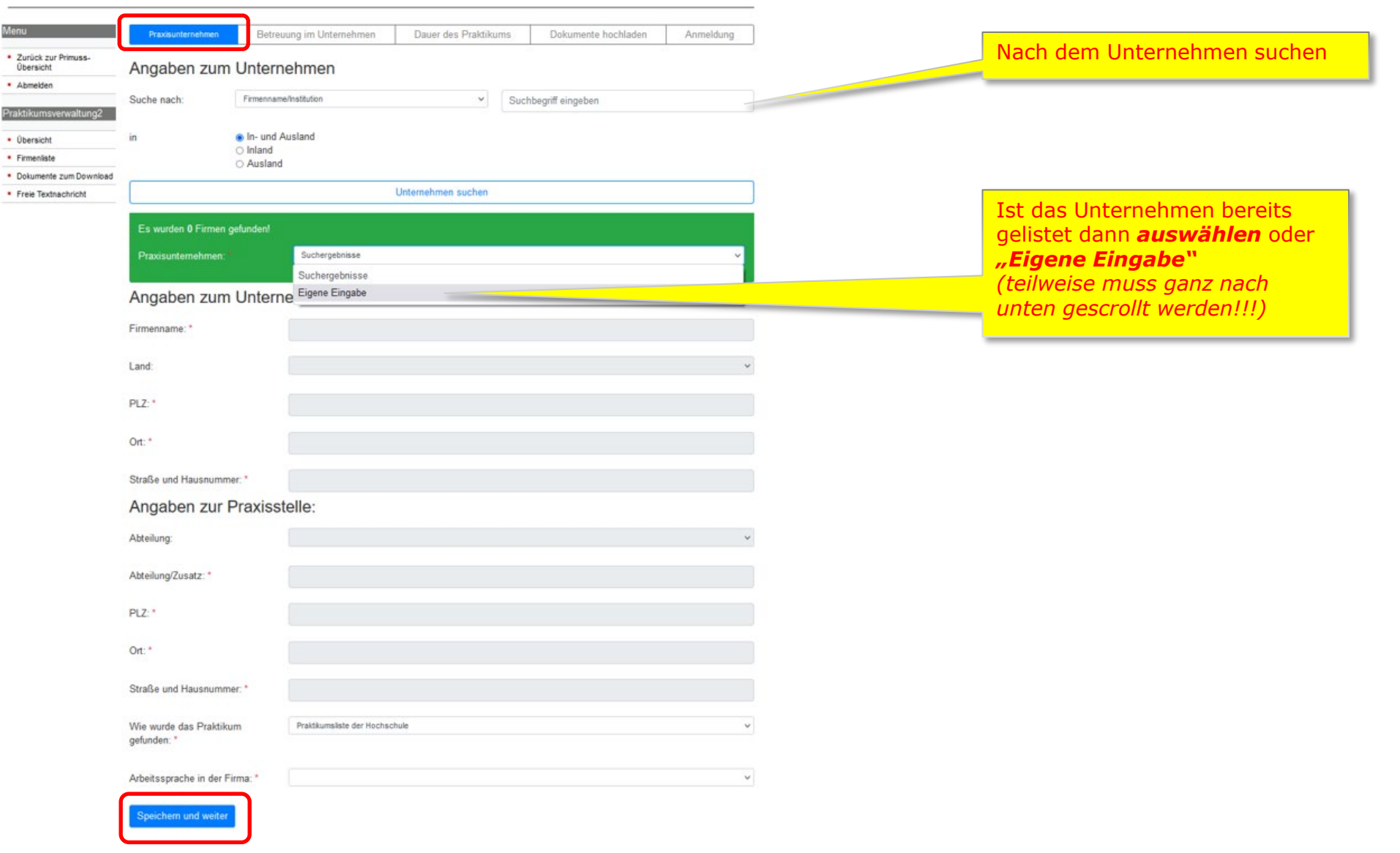

# *Daten des Praktikumsbetreuers angeben* (alternativ Ansprechpartner vom HRM angeben)

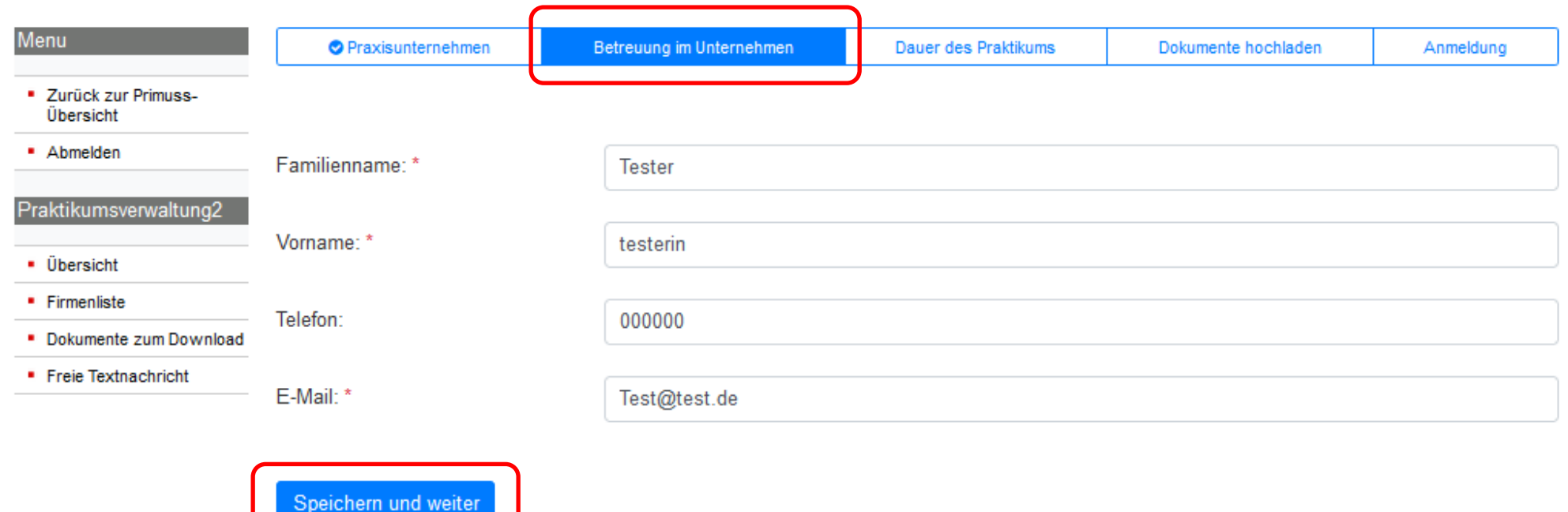

# *Dauer des Praktikums*

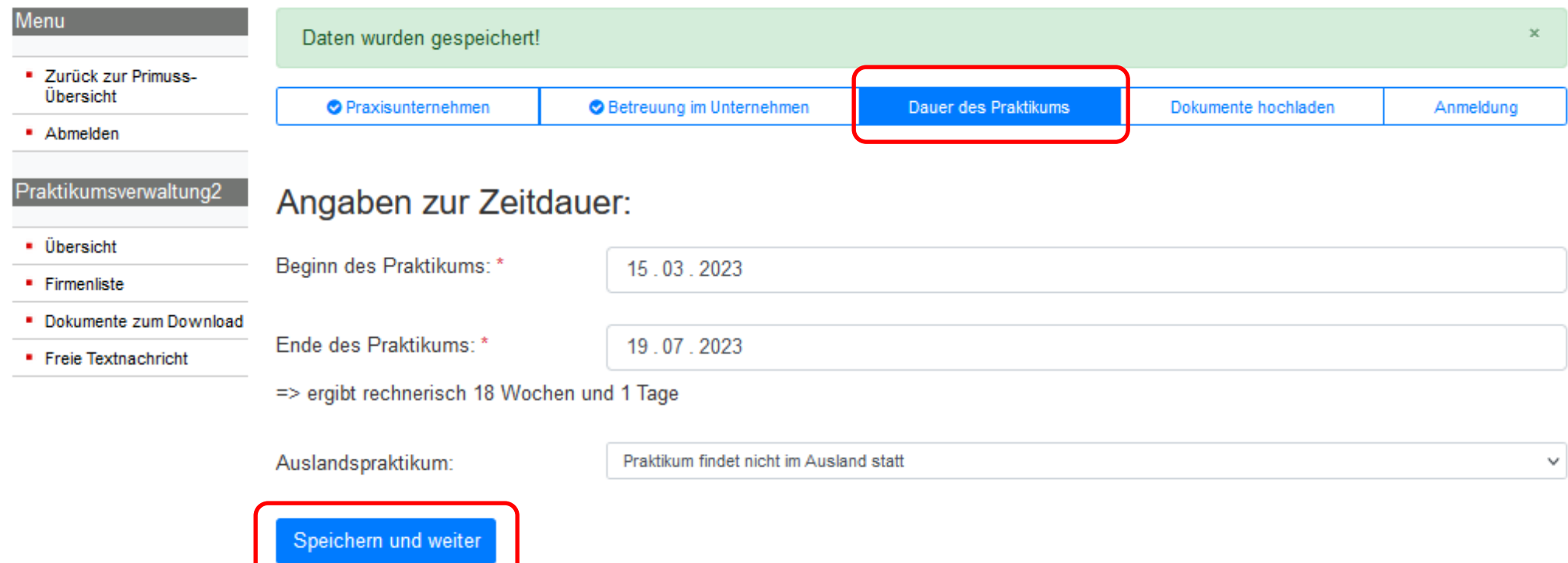

# *Praktikumsvertrag hochladen, sonst keine Anmeldung möglich*

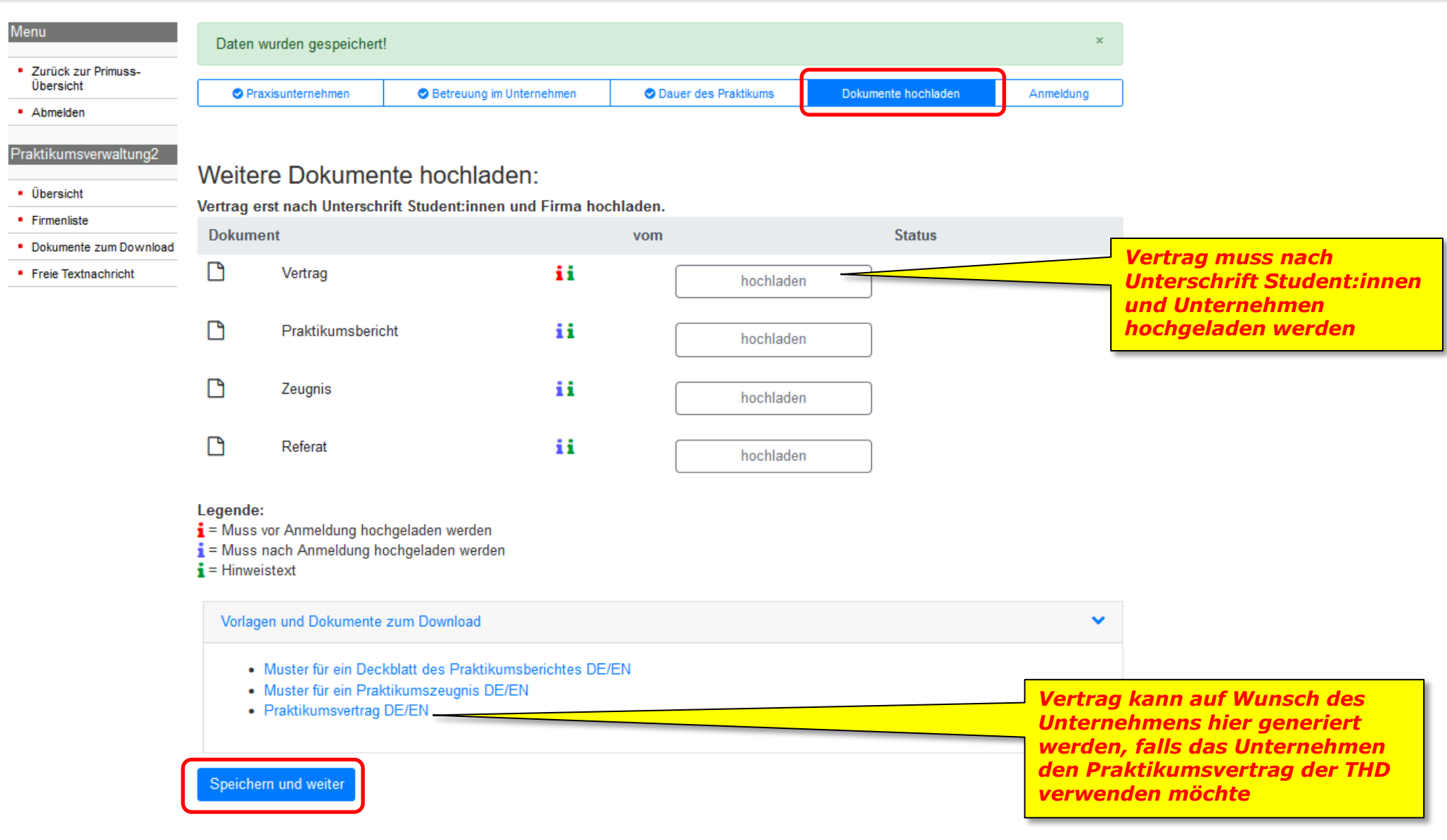

# *Anmeldung absenden*  (Status jederzeit einsehbar)

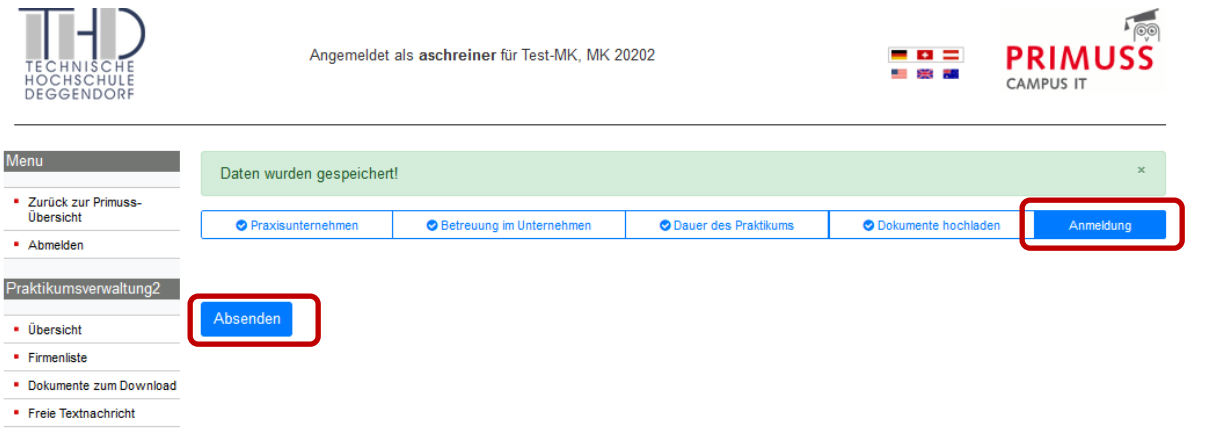

Impressum + Datenschutzerklärung + Kontakt: info auf th-deg punkt de + Version: 0.000

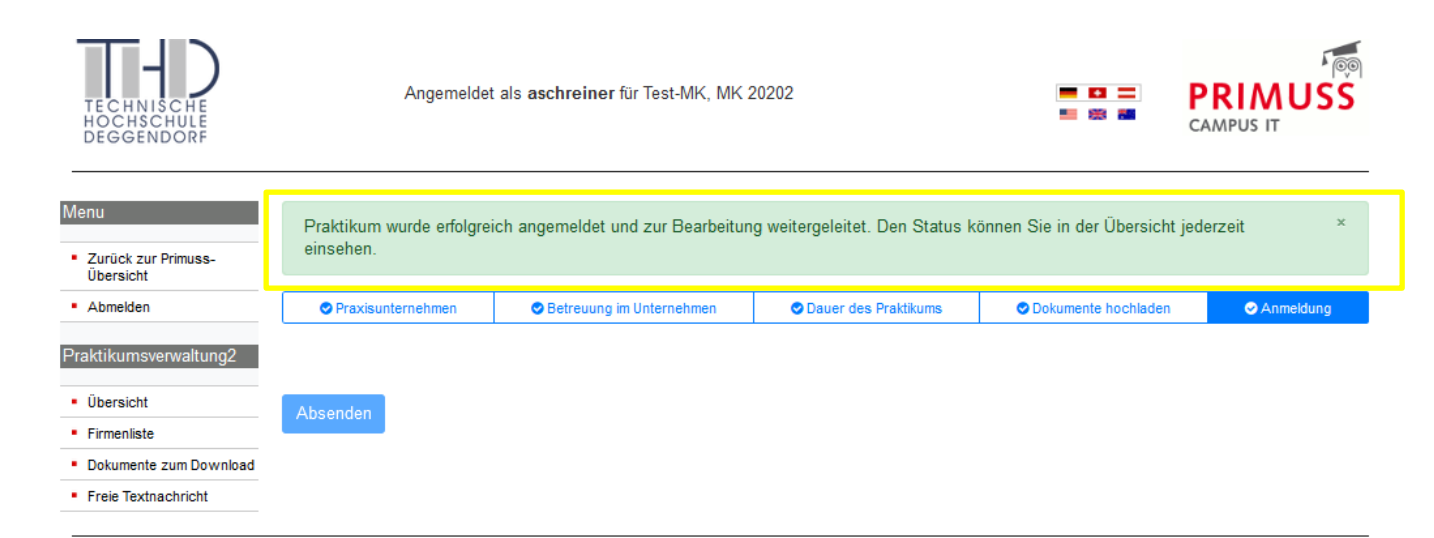

Impressum • Datenschutzerklärung • Kontakt: info auf th-deg punkt de • Version: 0.000

# *Übersicht – Anzeige - Bearbeitungsstatus*

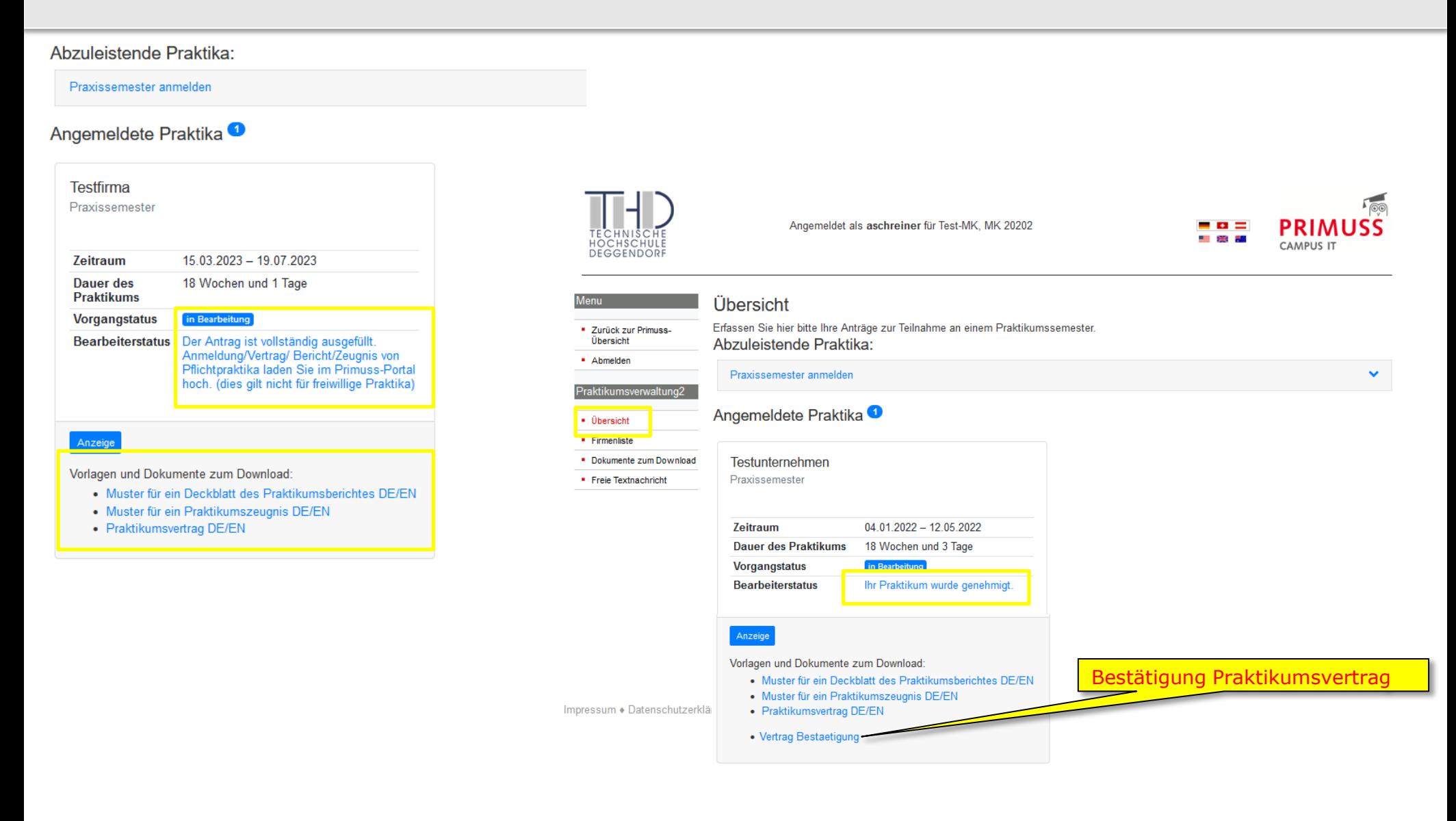

# *Bestätigung Praktikumsvertrag*

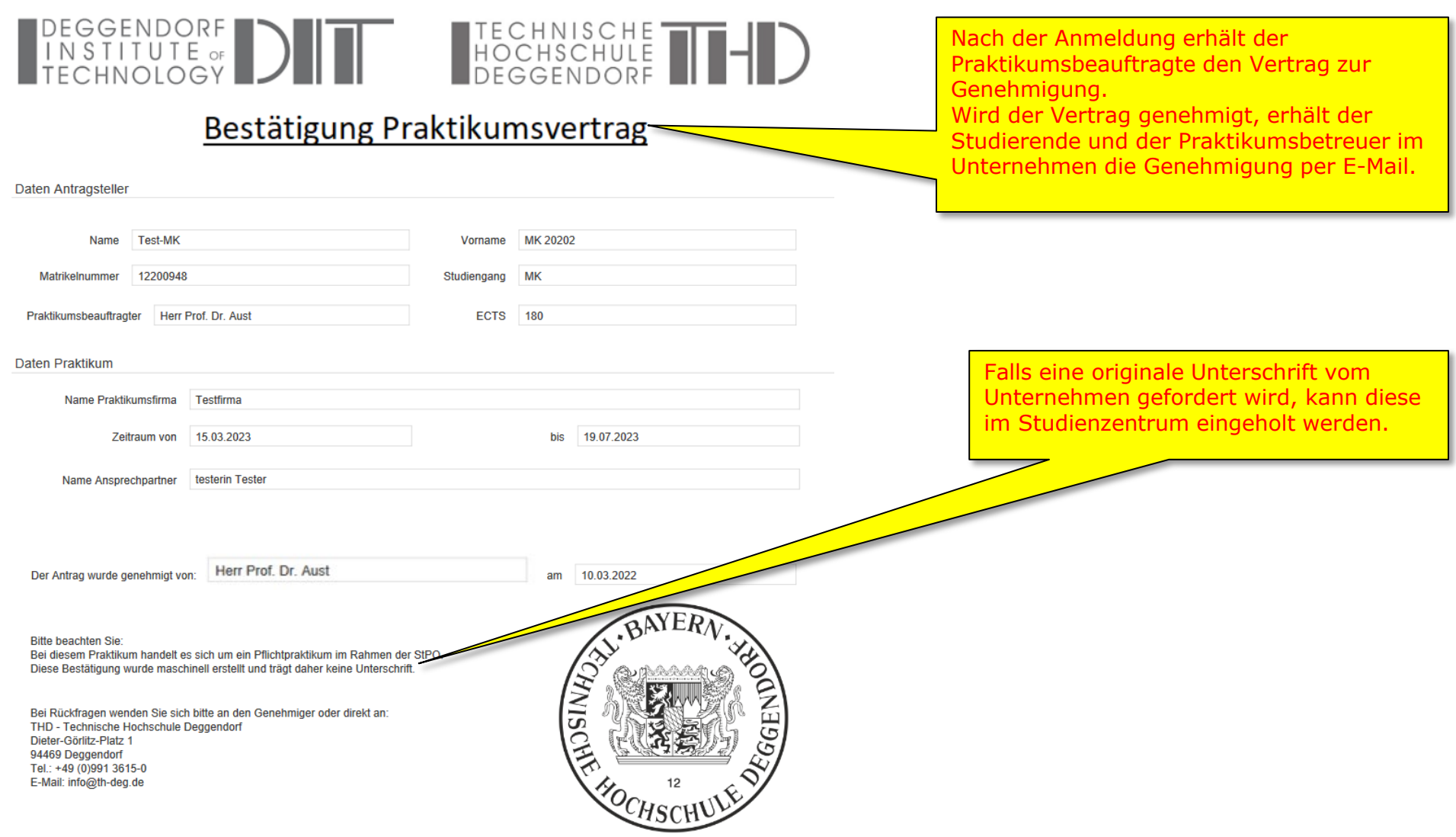

# *Praktikumsbericht, Referat, Zeugnis hochladen*

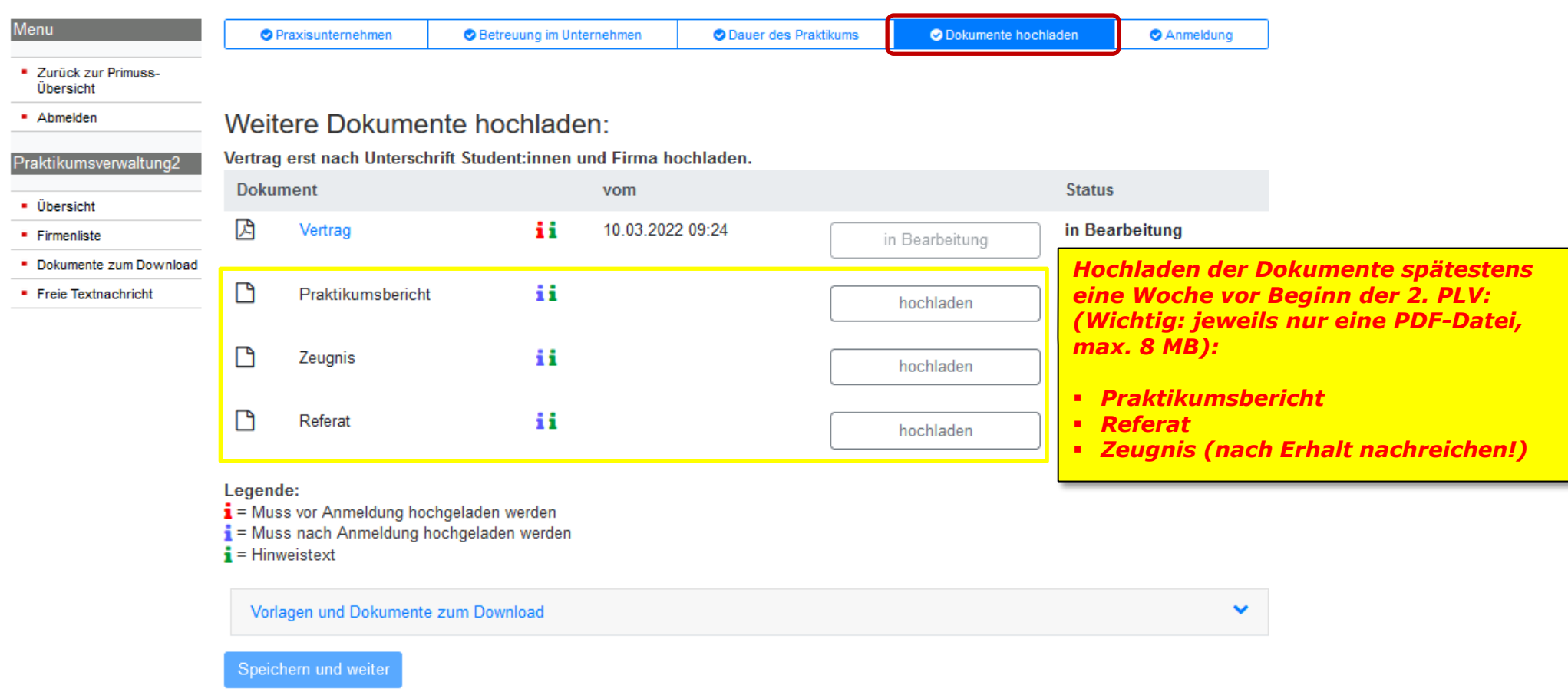

# *Praktikum bestanden - Statusabfrage*

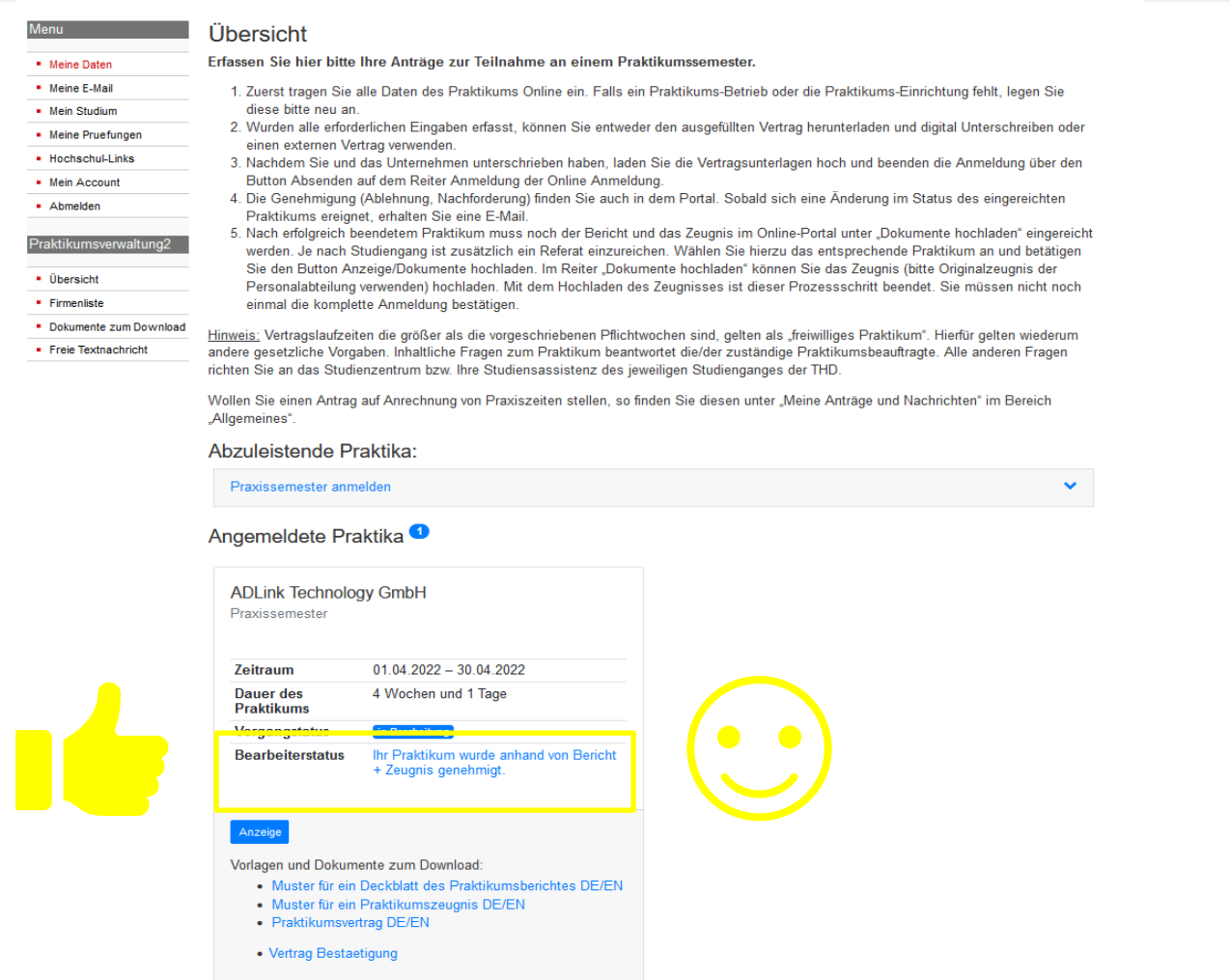

*Wenn beide PLV-Wochen erfolgreich abgeschlossen und Praktikumsbericht, Referat und Zeugnis hochgeladen sind, erfolgt die Prüfung der Unterlagen. Anschließend werden 30 ECTS in Primuss für das Praxissemester eingetragen.*